# ОБМЕН ДАННЫМИ МЕЖДУ MATLAB SIMULINK И ROS С ПРИМЕНЕНИЕМ **ΠΑΚΕΤΑ ROS-TOOLBOX**

Д.В. Киселева, А.С. Ельцов Научный руководитель: А.С. Беляев Томский политехнический университет, E-mail: dvk61@tpu.ru

## Ввеление

В современном мире повсеместное внелрение робототехнических роботов  $\mathbf{H}$ систем  $\overline{R}$ промышленности, а также увеличение степени автоматизации существующих процессов и задач создает трудности в обеспечении качественного управления и обмена данными между отдельными частями систем. Одним из вариантов решения задачи управления роботом и обмена с ним данными является взаимодействие ROS операционной системы для роботов и пакета Matlab Simulink, установленного на сторонний персональный компьютер. Данная комбинация, хотя и усложняет само управление, но открывает ряд возможностей лля создания  $60^{\text{me}}$ совершенного алгоритма для решения конкретной задачи, а также обеспечивает быстродействие системы и упрощает сложные вычисления, которые могут быть реализованы за счет встроенных возможностей Simulink.

В данной работе описываются существующие принципы обмена данными для обеспечения связи ROS-Simulink. их особенности и техническая реализация построения такой системы на примере мобильной платформы Kuka YouBot.

#### Составляющие системы ROS.

ROS (Robot Operating System) – это фреймворк, необходимый для программирования роботов, робототехнических систем и мобильных платформ. Данная библиотека работает с Unix-подобными системами, включая Ubuntu Linux, которая установлена в том числе на Kuka YouBot. За счет **ROS** обеспечиваются стандартные службы операционной системы, такие как передача сообщений процессов, управление пакетами и реализация функций. Основными элементами, обеспечивающими работоспособность системы ROS, являются узлы, темы и сообщения, а также мастер, сервис и сервер параметров. Узлы управляют заданными функциями, производят вычисления и обеспечивают связь с другими узлами посредством сообщений определенного типа данных, передаваемых в конкретные темы, доступ к которым у узла обеспечивается за счет сервисов. Каждая тема, как и узел, имеют уникальные имена, а стандартные узлы и темы несут под собой также определенную функцию. Мастер в свою очередь необходим, чтобы обеспечить связь со сторонним компьютером. Сервер параметров обеспечивает изменение

конфигураций узлов, работает с памятью и сохраняет передаваемые данные.

### **Взаимолействие ROS и Matlab Simulink.**

Соединение и передача данных между ROS и Matlab Simulink осуществляется через пакет ROS-Toolbox, обеспечивающий создание узлов ROS и организующий передачу сообщений между двумя системами. Основным преимуществом ROS-Toolbox является то, что он позволяет автоматически генерировать C++ код из модели Simulink и проверять его работу с помощью симуляции или физически на роботе. Также взаимодействие с Simulink позволяет в режиме реального времени изменять параметры и переменные в системе, пока собранная модель запущена на роботе. Именно это и оправдывает усложнение в целом всей системы введением дополнительного компьютера. Возможности, которые обеспечивает Simulink в связи с ROS, не оставляет сомнения в необходимости обеспечения подобного взаимодействия для решения сложных залач с применением мобильных роботов. Однако, лля реализации полобного взаимолействия необходимо изучить особенности передачи данных в полученном соединении.

#### Основные принципы передачи данных.

Обмен данными между Simulink и ROS может осуществляться тремя основными способами: издатель-подписчик, клиент-сервер и дерево параметров.

Молель обмена данными издатель-подписчик требует передачи сообщений по теме, каждая из которых будет иметь свое уникальное имя в ROS, а каждая тема имеет под собой определенный тип данных, которые возможно передать в сообщении данной темы. Узел становится издателем, если хочет отправить сообщение в тему, в то время как другой узел становится подписчиком для получения сообщения из темы. Такая система позволяет реализовывать общение множества узлов, без необходимости их прямой связи, а обеспечивает значит  $\overline{M}$ возможность беспрепятственного удаления или модификации каждого узла. На рисунке 1 представлено графическое отображение модели обмена данными излатель-полписчик.

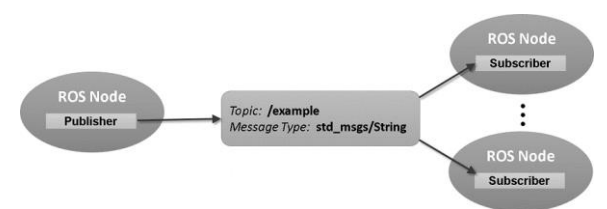

Рис.1. Модель издатель-подписчик

Общение с помощью модели клиент-сервер обеспечивает более сложный обмен данными между узлами. В данной модели клиент отправляет сообщение-запрос и получает сообщение-ответ от сервера. В рассмотренной выше модели обмена данными издатель не требовал ответа от подписчика. Клиент-сервер обеспечивает прямую связь между двумя узлами, одновременно запрос не может быть отправлен более чем на один сервер. Это подразумевает, с одной стороны, упрощение системы и уменьшение объемов памяти, но с другой стороны невозможность изменять параметры в процессе обмена данными, невозможность реализации множественных вопросов и блокировку узлов клиента до момента ответа сервера. На рисунке 2 представлено графическое отображение модели обмена данными издатель-подписчик.

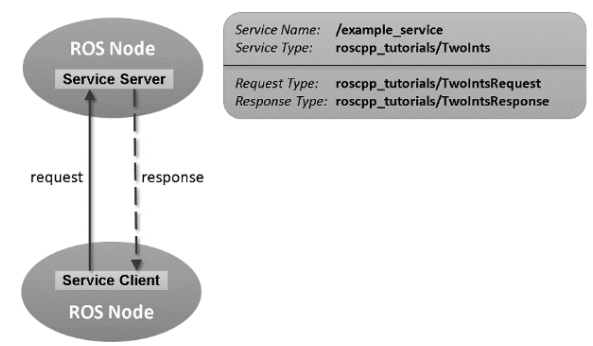

Рис. 2. Модель клиент-сервер

Модель общения при помощи дерева параметров отражает взаимодействие, при котором объект Matlab обращается к серверу параметров ROS. Такой метод общения применим для обращения к неизменяемым во времени данным, таким как, например, параметры конфигурации, максимально-допустимые значения переменных и так далее.

#### **Установка связи и передачи данных.**

Для начала построения системы передачи данных между мобильной платформой и Simulink в первую очередь выполняется их физическое соединение посредством Ethernet. Далее необходимо выполнить настройку локальной сети и протестировать передачу данных. Для этого необходимо узнать IP-адрес самого робота и создать на персональном компьютере локальную сеть с соответствующим IP-адресом. Когда локальная сеть создана, необходимо убедиться в

том, что мобильная платформа действительно подключена именно к созданной сети – это проверяется в настройках соединения. Тестирование передачи данных осуществляется при помощи запуска команды пинга на соответствующий IP-адрес в терминалах соединенных устройств.

После установки соединения, необходимо настроить на роботе мастер ROS, запустив его и проверив его IP-адрес. В случае необходимости нужно выполнить настройку мастера, передав ему IP-адрес установленного соединения и адрес хоста. В модели Simulink при ее первом запуске адрес мастера определится автоматически, если до этого связь была установлена верно, а ROS запущен на роботе. Иначе настройку мастера необходимо будет провести вручную в соответствующем окне ROS-Toolbox.

Для отправки данных применяется блок издателя, а также блок создания сообщения для отправки его в тему. В настройках блока издателя указывается соответствующая тема и тип сообщения, которые будут переданы в узел, также тип сообщения указывается в блоке пустого сообщения. Генерация самого сообщения может быть осуществлена за счет стандартных средств Matlab. Объединение сгенерированного сообщения и блоков издателя осуществляется с помощью шины Bus Assignment. Проверить передачу данных можно с помощью команды отображения активных узлов и задействованных тем в терминале робота. При корректной настройке модели, после вызова данных команд, помимо стандартного узла rosout, будет также указан новый созданный узел, осуществляющий связь с Matlab. А в темах будут отображаться использованные в модели темы.

Создание подписчика происходит аналогично и значительно проще, так как включает создание только одного блока. В настройках блока подписчика указывается тема, из которой будут считываться данные и тип сообщения, а использования в модели полученных данных применяется Bus Selector.

Сообщения воспроизводятся и генерируются на роботе за счет программного кода, который постоянно исполняется и ссылается на сообщения из определенной темы. В данном программном коде должны быть описаны именно постоянные ссылки основных встроенных функций конкретного робота на определенные сообщения. Так, например, единственные команды, которые отправляются издателем на робота – это команды для управления скоростью. Соответственно в программном блоке ссылка на эти сообщения должна быть у функции, регулирующей скорость мобильной платформы.

#### **Заключение**.

В результате проведенного анализа принципов обеспечения связи между мобильной платформой

Kuka YouBot на базе операционной системы ROS и Matlab Simulink на стороннем компьютере, можно сделать выводы о том, что данный метод управления и передачи данных хоть и не является распространенным, для решения подобных задач, но является очень актуальным и значительно упрощающем построение алгоритма управления. Грамотное сочетание различных подходов к передаче данных обеспечивает наиболее эффективное решение задачи управления, а возможности, которые предоставляет ROS-Toolbox, значительно упрощают готовую модель.

# **Список использованных источников.**

- 1. Операционная система робота (РОС) [Электронный ресурс] / Официальный сайт Matlab – URL: https://ww2.mathworks.cn/help/ros/gs/robotoperating-system-ros.html
- 2. Обмен данными с РОС [Электронный ресурс] / Официальный сайт Matlab – URL: https://www.mathworks.com/products/ros.html#ro scom
- 3. Подключение робота [Электронный ресурс] / Официальный сайт Matlab – URL: https://www.mathworks.com/help/ros/ug/getstarted-with-a-real-turtlebot.html
- 4. Начало работы с РОС Электронный ресурс] / Официальный сайт Matlab – URL: https://www.mathworks.com/help/ros/ug/getstarted-with-ros-in-simulink.html